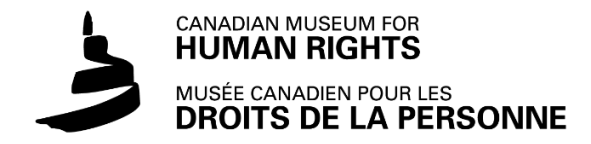

# **Excursion virtuelle: Guide de démarrage rapide**

Notre guide de démarrage rapide est conçu pour vous aider à profiter au maximum de votre visite virtuelle.

Nos visites virtuelles se font à l'aide d'un logiciel de vidéoconférence. Nous pouvons nous connecter avec votre classe sur la plateforme qui vous convient le mieux, y compris Zoom, Microsoft Teams et Google Meet.

## **Détails de participation**

Pour participer à une excursion virtuelle, vous aurez besoin des éléments suivants :

- 1. une connexion Internet à haute vitesse
- 2. un ordinateur
- 3. un projecteur (dans le contexte d'une salle de classe)
- 4. une webcaméra et un microphone
- 5. l'accès à une plate-forme de vidéoconférence (Zoom, Teams, Google Meet)

### **Rappels pour la réservation**

Rappels pour la réservation de votre excursion virtuelle, https://droitsdelapersonne.ca/education/reservez[votre-visite-scolaire](https://droitsdelapersonne.ca/education/reservez-votre-visite-scolaire) :

- 1. **Sélectionnez votre plate-forme:** Nous organisons nos excursions sur Zoom, Microsoft Teams ou Google Meet.
- 2. Sélectionnez une date et une heure: Veuillez noter que le Musée est situé dans le fuseau horaire du Centre (Winnipeg, Manitoba). Nos excursions scolaires se déroulent de 9 h à 17 h, du mardi au vendredi.

### **Conseils pour votre excursion**

Conseils pour le jour de votre excursion :

- 1. Vérifiez que l'heure (et le fuseau horaire) de votre excursion virtuelle est correcte. Reportez-vous au courriel de confirmation de votre réservation pour connaître les détails précis du programme.
- 2. Préparez vos élèves à répondre aux questions.
	- a. Nous nous efforçons de rendre nos excursions virtuelles aussi interactives que possible et nos guides poseront des questions à vos élèves. Votre classe et vos élèves sont uniques; en élaborant un plan pour répondre aux questions, vous faciliterez le déroulement du programme.
	- b. Trouvez du papier et des crayons. Le personnel du Musée pourrait demander à vos élèves d'écrire ou de dessiner dans le cadre de l'excursion, notamment les programmes « Dignité et droits » et « Exprimer ses droits par l'art ».
- 3. Quinze minutes avant le début de votre excursion, cliquez sur le lien et vérifiez que votre technologie fonctionne.
- 4. Profitez bien de votre visite au Musée canadien pour les droits de la personne!

En cas de questions, écrivez à [programmes.scolaires@droitsdelapersonne.ca](mailto:programmes.scolaires@droitsdelapersonne.ca) ou composez le 204-289-2253.

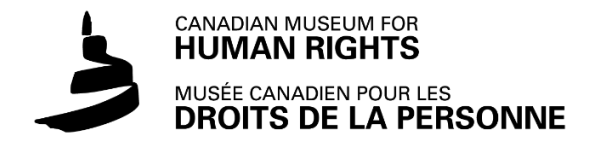

# **Virtual Field Trip: Quick Start Guide**

This guide is designed to help you get the most out of your virtual visit and help things go smoothly.

Our virtual field trips take place using video-conferencing software. We can connect with your classroom on Zoom, Microsoft Teams or Google Meet.

### **Participation Details**

To participate in a virtual field trip, you will need the following:

- 1. High-speed internet connection
- 2. Computer
- 3. Projector (if classroom-based)
- 4. Web camera and microphone
- 5. Access to a video-conferencing platform (Zoom, Teams, Google Meet)

### **Booking Reminders**

Reminders for when you book your field trip, https://humanrights.ca/education/book-your-school :

- 1. **Select your platform:** Virtual field trips are delivered on Zoom, Teams, or Google Meet.
- 2. Select a time: Please note the Museum is located in the Central time zone (Winnipeg, Manitoba). Our school field trips run from 9 a.m. to 5 p.m., Tuesday through Friday.

### **Field Trip Tips**

Tips for the day of your field trip:

- 1. Check to make sure the scheduled time and time zone of your virtual field trip is correct. Refer to your electronic calendar invitation for specific program details.
- 2. Prepare your students to answer questions.
	- a. We strive to make our virtual field trips as interactive as possible and our interpreters will ask your students questions. Your classroom and learners are unique; planning for responding to questions will make the program run smoother.
	- b. Locate paper and pencils. Delivery staff may ask your students to write or draw as a part of the field trip, notably for the "Dignity and Rights" and "Expressing Rights Through Art" programs.
- 3. 15 minutes before your field trip starts, click the link and check to make sure your technology is working.
- 4. Enjoy your visit to the Canadian Museum for Human Rights!

If you have any questions, emai[l school.programs@humanrights.ca](mailto:school.programs@humanrights.ca) or call 204-289-2253.